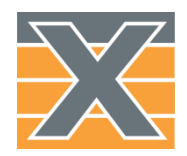

# Xena Automation

#### Automation – Step by Step

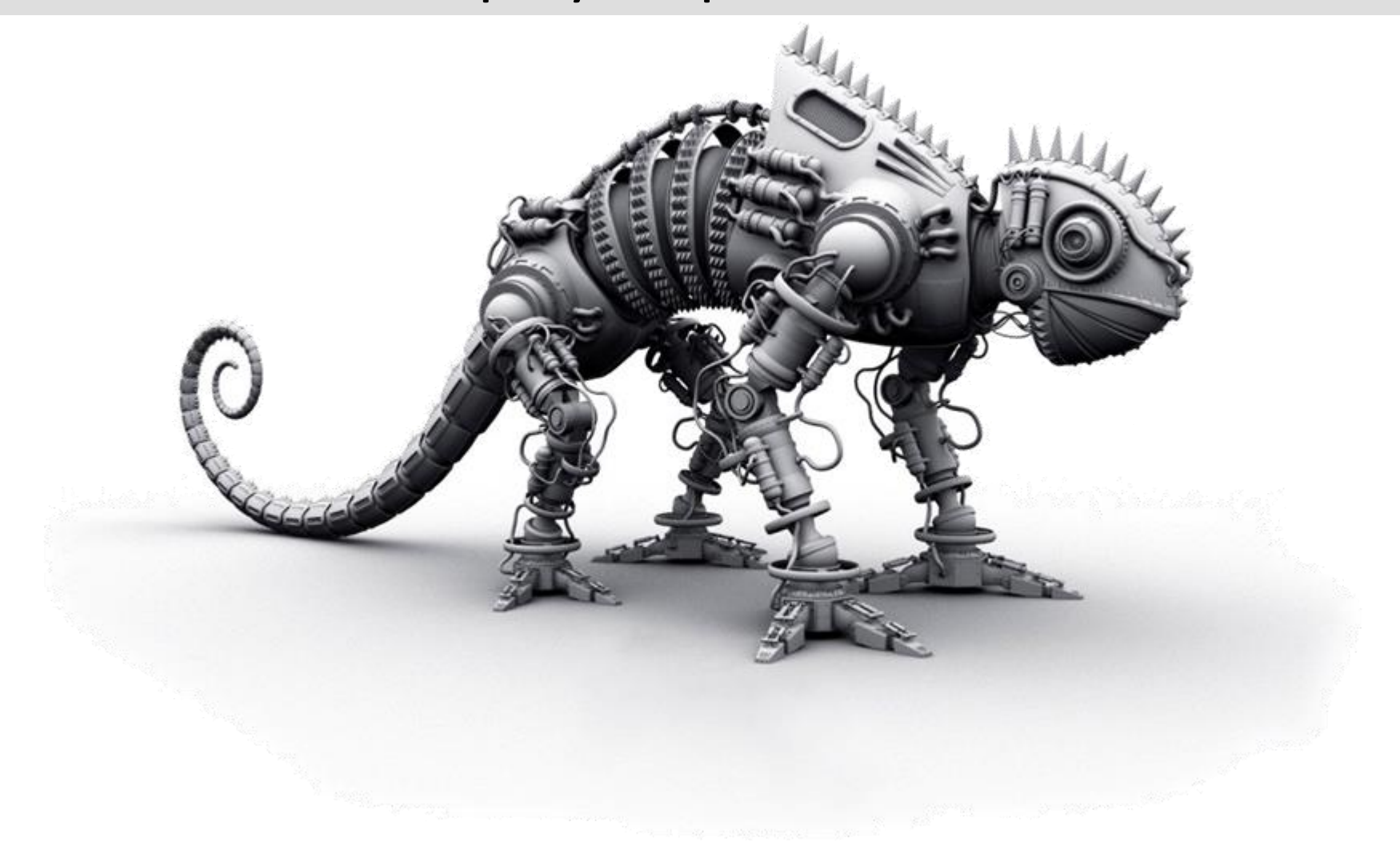

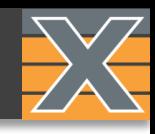

## Intro

## CLI API

**Basics** Commands and Status messages First steps

## Scripting...

Port configuration

Test Logic

Login as example

## Automating Test Suites

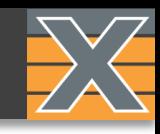

## What is Xena Scripting?

#### Command Line Interface (CLI) to the Xena Server (chassis)

• Covers all functionality.

#### Supports interactive sessions

- Command and Reply
- Replay of command lists

#### Scripted or programmed sessions

• Pre-programmed actions and check

#### Reuse of existing GUI setup

- Jump start script writing
- Use as template

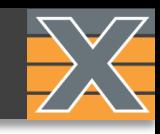

## Xena Scripting Advantages

#### Versatility

Can be used with ANY scripting and program language Can run in ANY operating system No need to install drivers or proprietary programs Re-use your existing automation framework

#### Fast

Extremely low communication overhead Very simple and efficient protocol No requirements to the CLI client

#### Simplicity

Purely text based No binary modules

#### Fast Learning curve

Very easy to learn Fully documented Very easy to debug Reuse existing configurations

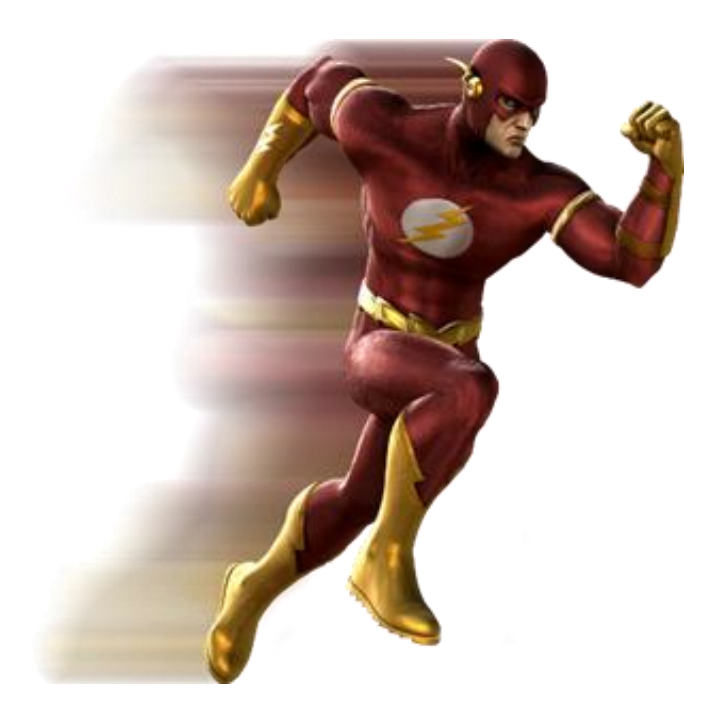

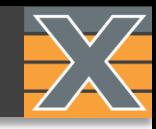

## 1. A TCP connection from script/program to Xena tester  $+$

2. Input/output via CLI-like API commands over the TCP socket

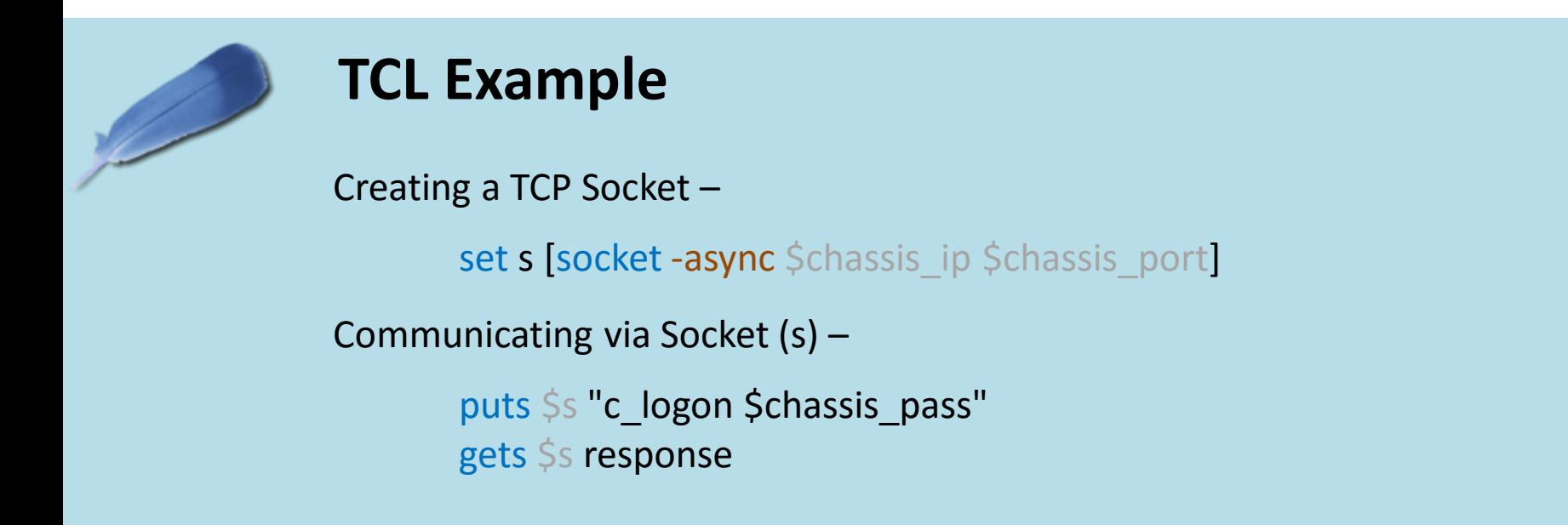

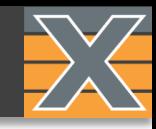

#### 1. A TCP connection from script/program to Xena tester +

2. Input/output via CLI-like API commands over the TCP socket

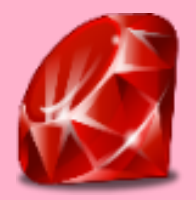

#### **Ruby Example:**

Creating a TCP Socket –

require 'socket' # Sockets are in standard library s = TCPSocket.open(\$hostname, \$port)

Communicating via Socket (s) –

socket.puts(tx\_string) response = socket.gets

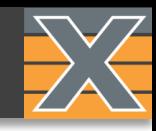

## 1. A TCP connection from script/program to Xena tester +

#### 2. Input/output via CLI-like API commands over the TCP socket

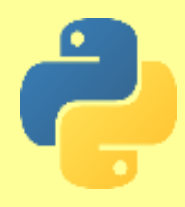

#### **Python Example:**

Creating a TCP Socket –

from LabUtils.Drivers.SocketDrivers import SimpleSocket sock = socket.socket(socket.AF\_INET, socket.SOCK\_STREAM)

Communicating via Socket (s) –

 $sock.send(cmd + '\n')$ response = sock.recv(1024)

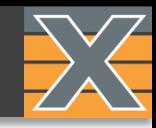

## 1. A TCP connection from script/program to Xena tester

+

#### 2. Input/output via CLI-like API commands over the TCP socket

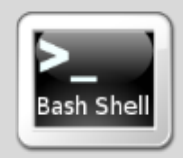

#### **Bash Example:**

Creating a TCP Socket –

exec 3<> /dev/tcp/\${MACHINE}/\${PORT}

```
Communicating via Socket (s) –
```

```
echo -en "C_LOGON ${PASSWORD}\r\n" >&3
read <83
```
#### **BASICS**

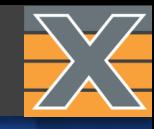

# WORTH REMEMBERING

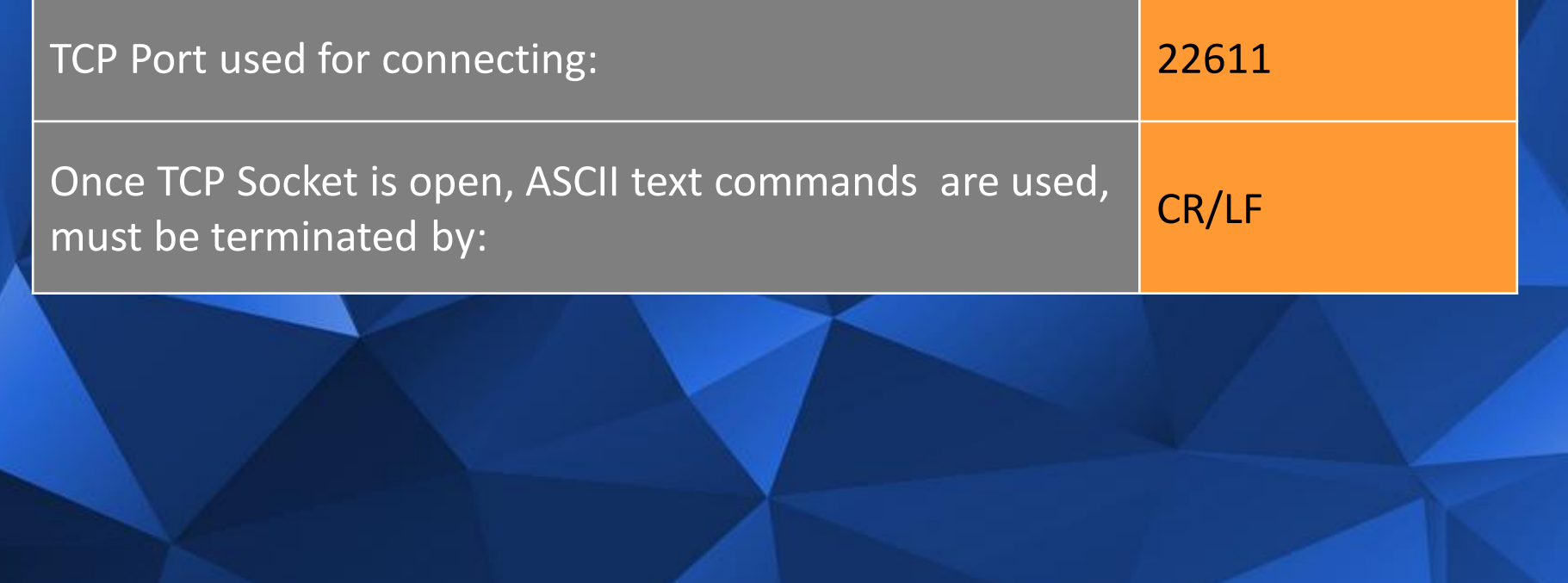

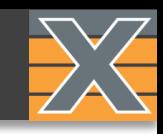

## Command Structure

**module/port command [index] value value …**

Example:

#### **2/5 PS\_RATEPPS [3] 500000**

Meaning:

- Module is no. 2
- Port on module is no. 5
- Command is: **PS\_RATEPPS =**Set Stream Rate as Packets Per Second
- Stream on port is no. 3 *(SID)*
- Packets Per Second is set to 500000
- All indices start at zero

\* Use "**?**" as value to READ current setting (explained in next slide)

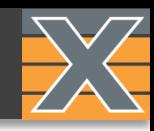

#### Command Structure

Most commands can be used both to : query the current status/data using "?" or modify/set data via the actual value you would like to set:

You would query for the current value this way:

## 0/5 PS\_RATEPPS [3] ?

And the chassis would respond the same way that you set the value yourself: 0/5 PS\_RATEPPS [3] 500000

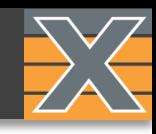

## Command Identifiers

C\_........CHASSIS PARAMETER M\_...... MODULE PARAMETER P\_...... PORT PARAMETER PS\_.....STREAM PARAMETER PM\_.... MATCH TERM PARAMETER PL ..... LENGTH TERM PARAMETER PF ......FILTER PARMATERS PC\_.... CAPTURE PARAMETER PT .... TRANSMIT STATISTICS PARAMETER PR .... RECEIVE STATISTICS PARAMETER PD\_.... DATASET PARAMETER(HISTOGRAMS) PP\_.... 40/100G PARAMETER

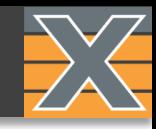

## Special scripting commands

Commands for supporting the scripting process itself:

- **sync** Produces a reply of <SYNC>, helpful when parsing and delimiting returned lines
- **sync on** Automatically set "sync" after each command.
- **sync off** Disables "sync on".
- **wait n** Waits for the specified number of seconds, (max 60), then replies <RESUME>
- **help ?** Gives an overview of the built-in help function
- **help "cmd"** Gives a brief overview of the syntax for "cmd"

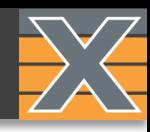

## Status messages

The set/change commands themselves simply produce a reply from the chassis of: <OK>

If something is unacceptable to the chassis, it may return one of the following:

<NOTLOGGEDON> You have not issued a C\_LOGON providing the chassis password. <NOTRESERVED> You have not issued a x\_RESERVATION for the resource you want to change. <NOTWRITABLE> The parameter is read-only. <NOTREADABLE> The parameter is write-only. <NOTVALID> The operation is not valid in the current chassis state, e.g. because traffic is on. <BADMODULE> The module index value is out of bounds. <BADPORT> The port index value is out of bounds. <BADINDEX> A parameter sub-index value is wrong. <BADSIZE> The size of a data value is not appropriate. <BADVALUE> A value is not appropriate. <FAILED> An operation failed to produce a result.

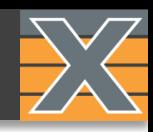

## Status messages

If there is a plain syntax error, misspelled parameter, or an inappropriate use of module/port/indices, the chassis will return a line pointing out the column where the error was detected, e.g.:

# 0/5 PS\_RATEPPS [] 5q00 ---^ #Syntax error in column 24

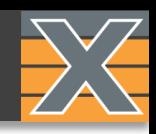

#### First open connection via script/program or via Xena Script Client.

Than we authenticate the connection to the chassis and provide a user name for reservation:

C\_LOGON "xena" C\_OWNER "example"

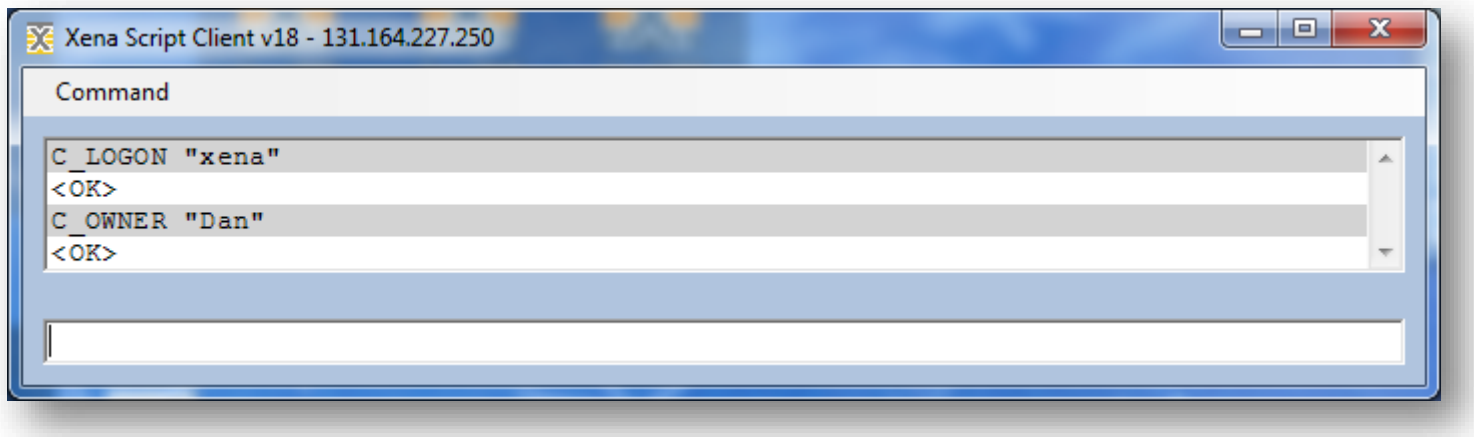

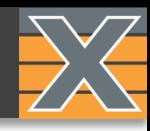

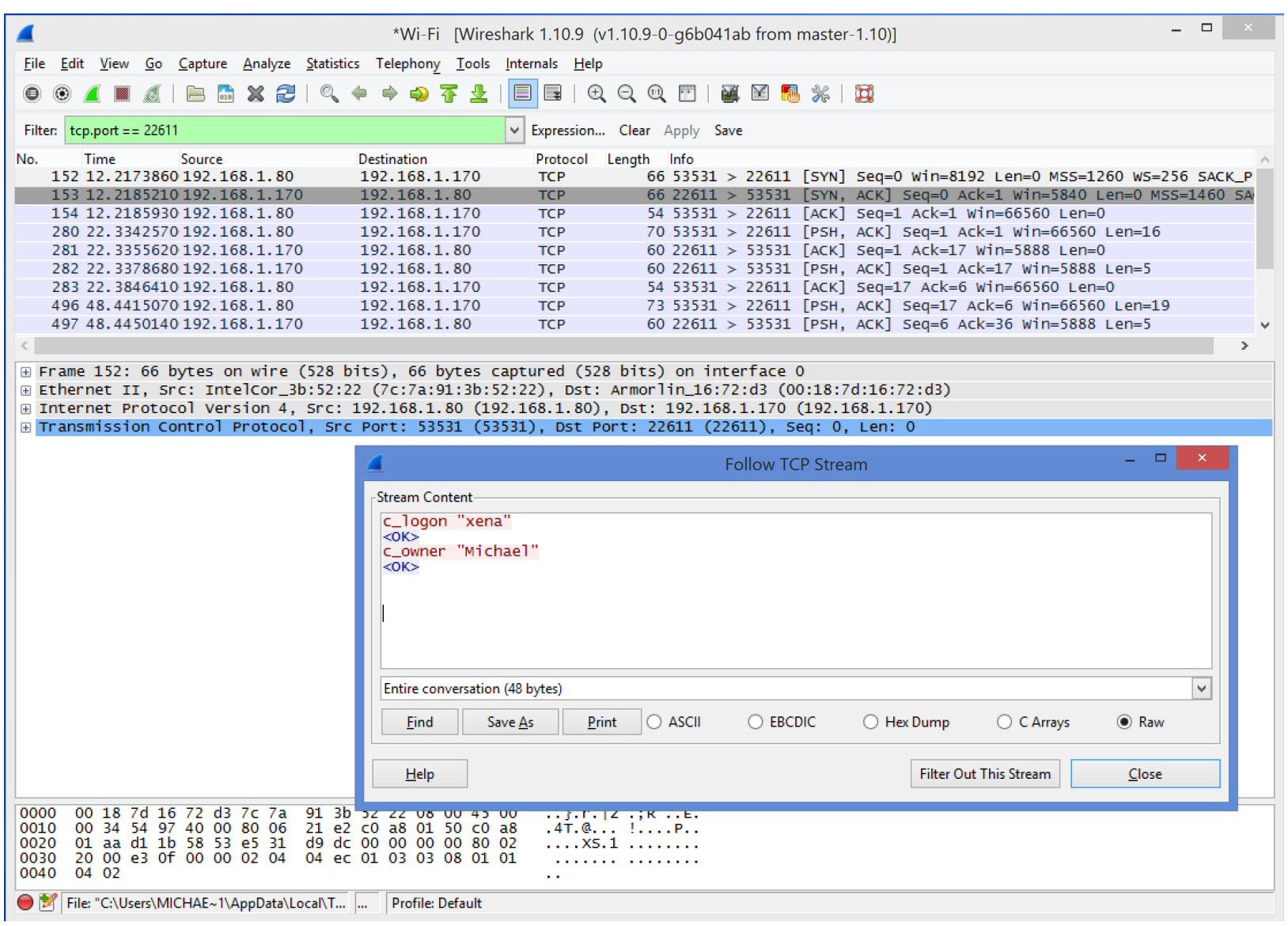

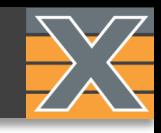

An automated test script has two main components:

# 1 - Port Configuration 2 - Test Logic

## Port Configuration

Includes *Port, Streams, Capture, Filters, Histograms* Configuration commands Can be exported via the GUI Can be imported to a port via a small methodFile Edit Search View Encoding Language Sett

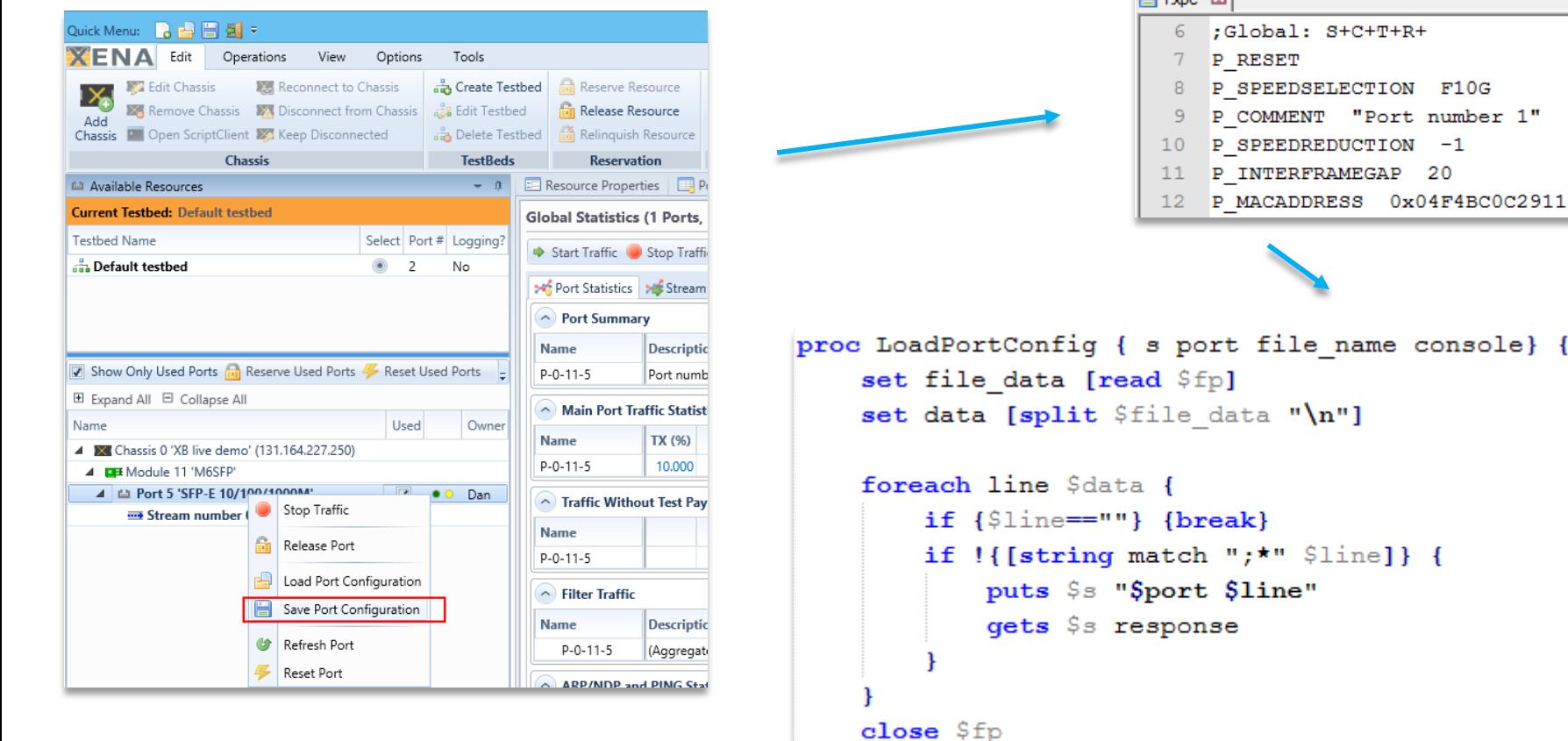

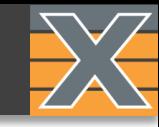

r a bha an an an an an an an an

 $S + C + T + R +$ 

"Port number 1"

name console} {

 $\boxed{21}$  1 voc  $\boxed{3}$ 

#### Scripting... – Port Configuration (reverse)

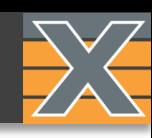

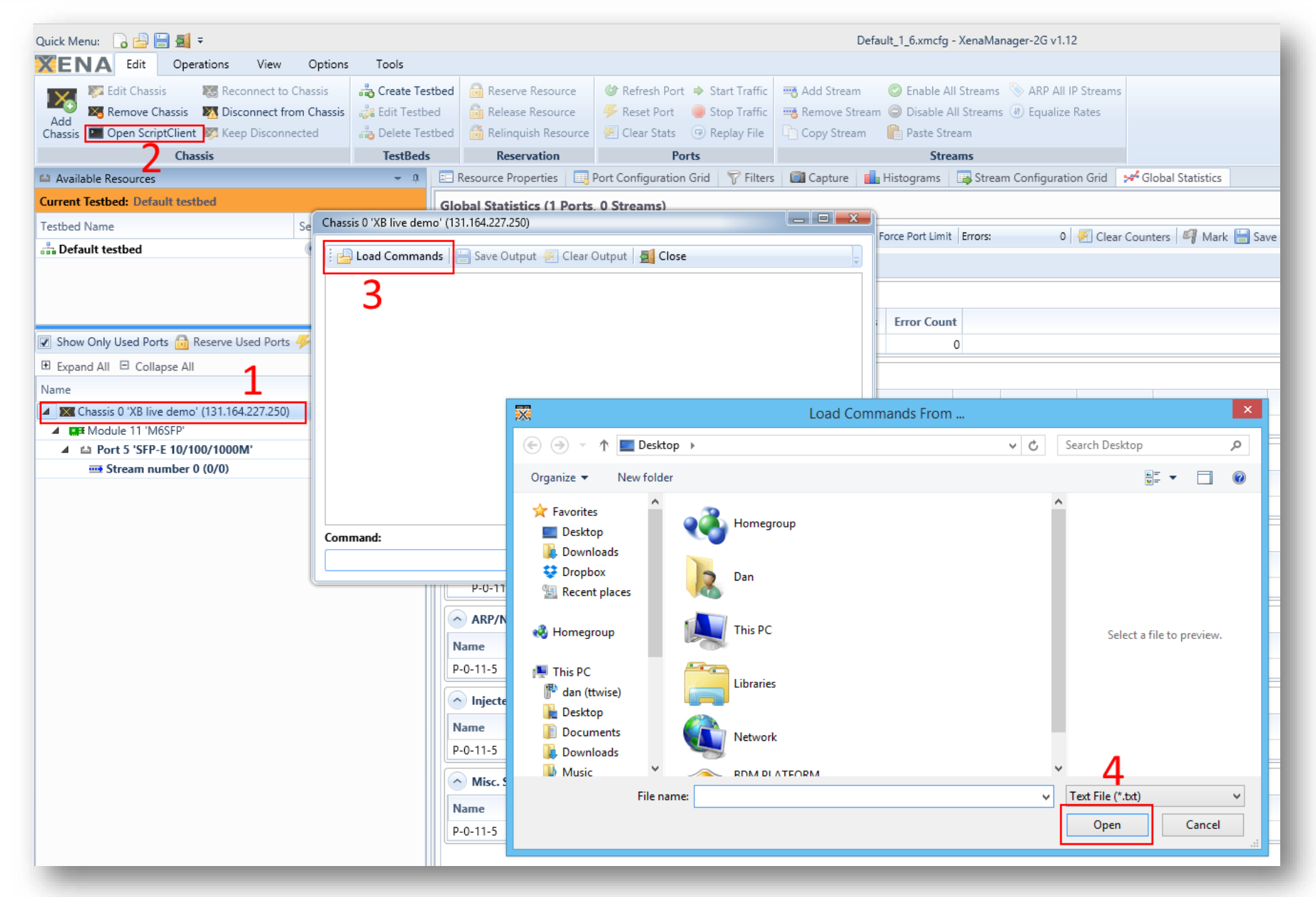

## Test Logic

If/else/while/etc… logic provided by the scripting or program language Real-time interaction commands with Xena referred to as the SCRIPT CORE COMMANDS Real-time interaction commands with the DUT

Connect

Connect / Login

#### Reservation

Reserve / Release / +IsReserved? / + IsReservedByMe?

Port

PortLinkUp / PortLinkDown / +HasLink?

**Configuration** 

Clear / Load

**Traffic** 

Start / Stop

#### Capture

Start / Stop / Save

#### Results

Clear / Get (Port / Stream / Filter) / Save (Port / Stream / *Filter*) to .CSV

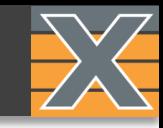

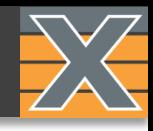

```
# ---------------- Login ----------------
proc Login {s chassis pass chassis user console} {
    set pf flag 1
   puts $s "c logon $chassis pass"
   gets $s response
   if {\text{``response}} = ""\} {\text{ (gets $s$ response )}}if {\nabla} {"$response" != "<0K>"} {set pf flag 0}
   if {\text{Sconsole}} == 1 { puts "Logging | {\text{Sresponse" }}puts $s "c owner $chassis user"
   gets $s response
   if {\text{``response}} = ""\} {\text{ (gets $$}} \text{ "response" }if {\text{Sconsole}} == 1 { puts "Owner | $response" }
   if {\nabla} {"$response" != "<0K>"} {set pf flag 0}
   return $pf flag
ł
#
```
Use simple one line shell command to automate a full RFC test based on prebuilt test configuration TCL uses "EXEC" in order to execute a process

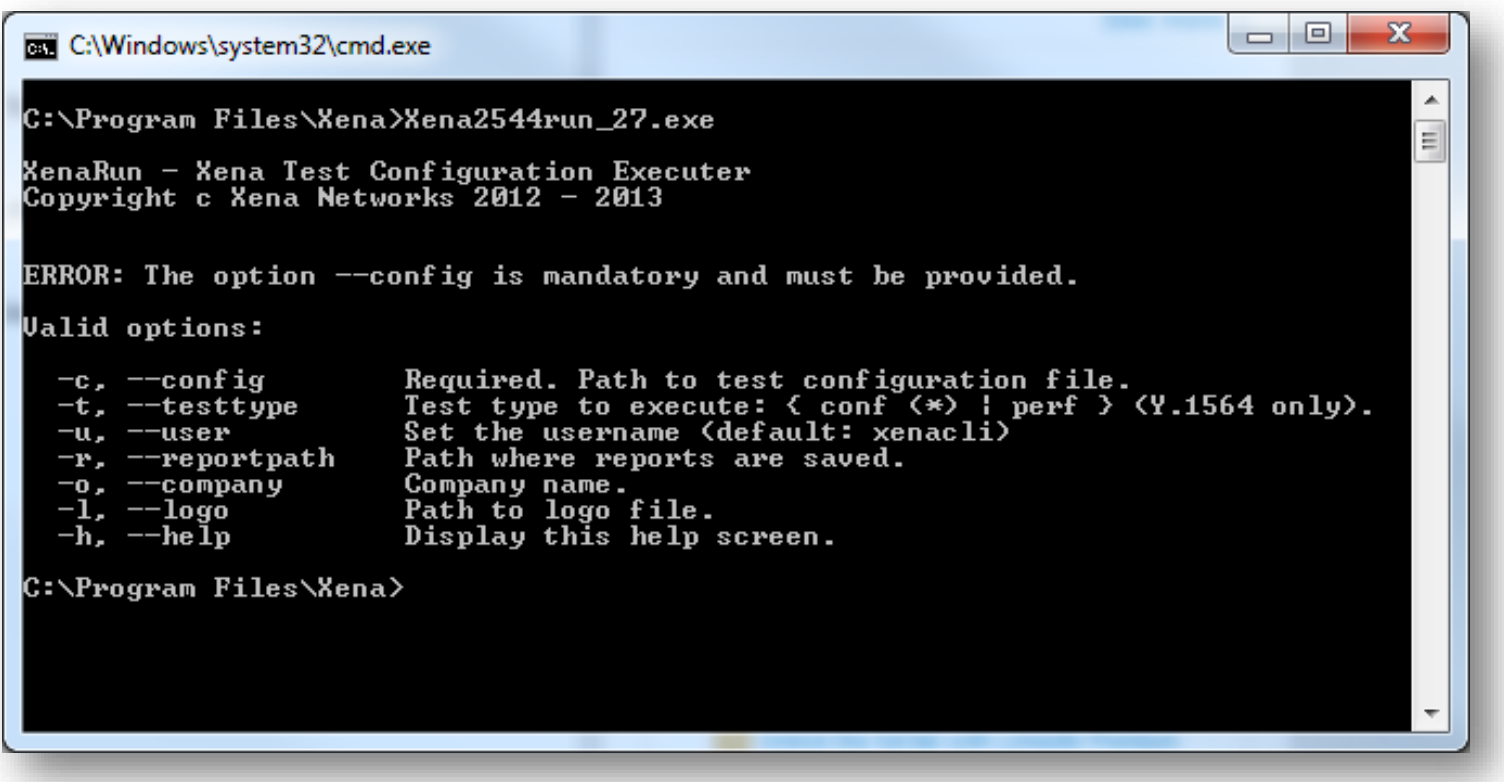

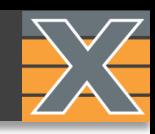

## RESOURCES

[wiki.xenanetworks.com](http://wiki.xenanetworks.com/) Wiki:

[www.xenanetworks.com/resources/](http://www.xenanetworks.com/resources/) Website:

[support@xenanetworks.com](mailto:support@xenanetworks.com?subject=Help with Xena1564) Email:

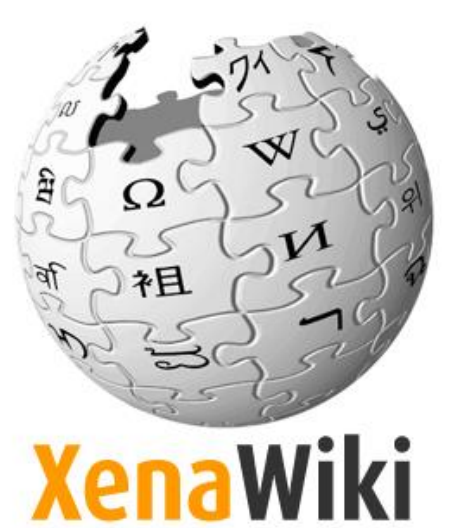

Detailed user manuals and technical documentation